# Web Services 07/06/2017

# Table des matières

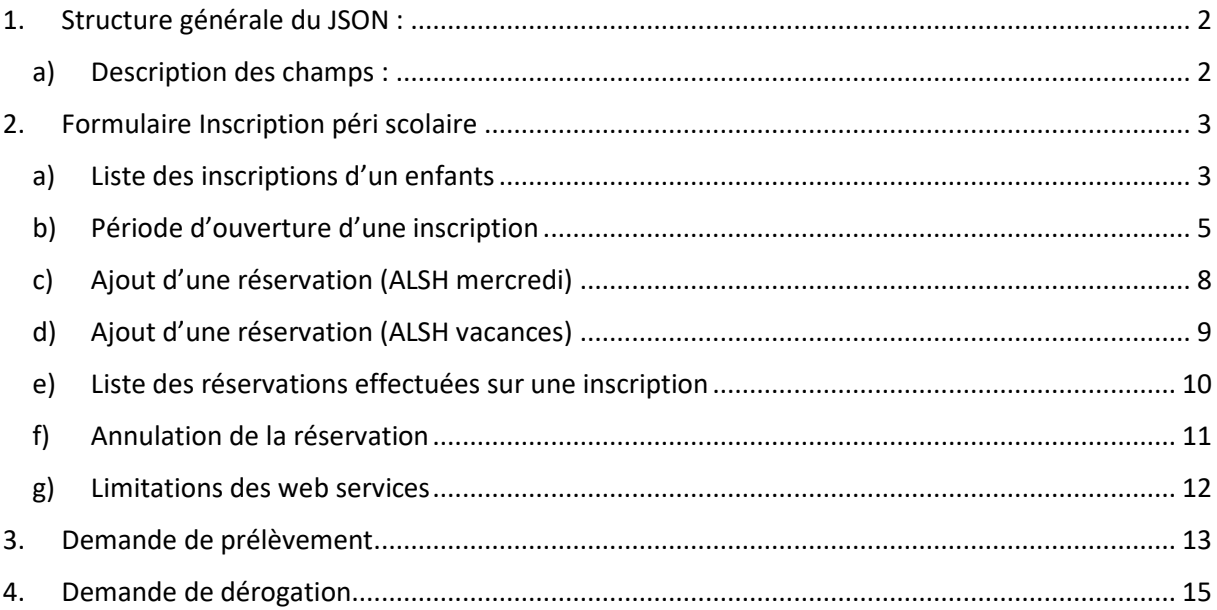

Afin de répondre aux différentes demandes exprimées par la ville, nous avons extrait de notre catalogue différents web services permettant d'orienter nos travaux.

<span id="page-2-0"></span>1. Structure générale du JSON :

elle est définie comme suit :

```
{
```

```
"DATA": {},
```

```
"TYPE_RESULT": "1",
```
"ERROR": {}

}

#### a) Description des champs :

<span id="page-2-1"></span>Les champs sont écrits en majuscules, séparés par des tirets bas. La structure générale se compose des champs suivants :

**DATA** : Ce champ contient le contenu renvoyé par le web service en cas de succès. Data est de type JSON  $({})$ .

**TYPE\_RESULTAT** : Ce champ définit le type de résultat renvoyé par le web service, il peut prendre les valeurs suivantes :

- TYPE\_RESULTAT = 1 : Le Web service s'est correctement exécuté. Il renvoie des données dans le champ DATA.
- TYPE\_RESULTAT = 0 : Pas d'authentification. Dans ce cas le champ DATA est à NULL.
- TYPE\_RESULTAT = -1 : Aucune donnée retournée. Dans ce cas le champ DATA est à NULL.
- TYPE\_RESULTAT = -2 : Echec du web service. Dans ce cas, le champ DATA est à NULL, le champ ERROR contiendra le numéro et le message d'erreur.

**ERROR** : c'est un JSON contenant l'erreur renvoyée par le web service il est de la forme suivante :

{ "ID" : " " , "MESSAGE" : " " }.

## <span id="page-3-0"></span>2. Formulaire Inscription péri scolaire

#### <span id="page-3-1"></span>a) Liste des inscriptions d'un enfants

Nous avons convenu que les activités ALHS (mercredi et vacances) seront réalisées en back-office par les agents. Pour les consulter, vous pouvez utiliser le web service suivant :

*Liste des inscriptions d'un enfants*

URL: /API/children/{p\_id\_child}/inscriptions\_periscol/

Le web service retourne une liste d'inscriptions contenant

- L'identifiant de l'inscription
- L'activité associée
- Le critère appliqué
- La période de validité de l'inscription.

Les inscriptions retournées sont les inscriptions valides au moment de l'appel du web service.

Exemple :

https://alfortvilleintegration.agoraplus.fr/ords/alfortville/API/children/1/inscriptions\_periscol/

Type de retour :

```
{
   "DATA": {
     "INSCRIPTION_INFO": [
       {
         "ID": 123445,
         "ACTIVITY": {
           "ID": 232,
            "DESCRIPTION": "Nap Elémentaire Montaigne"
         },
         "CRITERION": {
           "ID": 1,
            "DESCRIPTION": "Commune"
         },
         "START_DATE": "2016-09-01T00:00:00",
         "END_DATE": "2017-07-07T00:00:00"
       },
      {
         "ID": 64648,
         "ACTIVITY": {
            "ID": 97,
           "DESCRIPTION": "Accueil De Loisirs Vacances Élémentaire Toulon"
         },
         "CRITERION": {
           "ID": 1,
           "DESCRIPTION": "Commune"
         },
         "START_DATE": "2016-09-01T00:00:00",
         "END_DATE": "2017-08-31T00:00:00"
       },
      …
    ]
```

```
 "TYPE_RESULT": "1",
   "ERROR": {
     "ID": "0",
     "MESSAGE": ""
   }
}
```
Autre option du web service.

*Liste des inscriptions d'un enfants filtrées par service*

URL : /API/children/{p\_id\_child}/inscriptions\_periscol/?p\_id\_service={p\_id\_service} (GET)

Exemple :

https://alfortvilleintegration.agoraplus.fr/ords/alfortville/API/children/1/inscriptions\_periscol/?p\_id \_service=7

Type de retour :

```
{
   "DATA": {
     "INSCRIPTION_INFO": [
       {
          "ID": 64648,
          "ACTIVITY": {
           "ID": 97,
            "DESCRIPTION": "Accueil De Loisirs Vacances Élémentaire Toulon"
          },
          "CRITERION": {
           "ID": 1,
            "DESCRIPTION": "Commune"
          },
          "START_DATE": "2016-09-01T00:00:00",
          "END_DATE": "2017-08-31T00:00:00"
       }
     ]
   },
   "TYPE_RESULT": "1",
   "ERROR": {
     "ID": "0",
     "MESSAGE": ""
   }
}
```
Précision :

L'identifiant du service pour les Alsh Mercredis est le 6

L'identifiant du service pour les Alsh Vacances est le 7

Comme précédemment, les inscriptions retournées sont les inscriptions valides au moment de l'appel du web service.

Autre option du web service.

*Liste des inscriptions d'un enfants filtrées par service et recherche par date*

#### URL **:**

/API/children/{p\_id\_child}/inscriptions\_periscol/?p\_id\_service={p\_id\_service}&p\_date={p\_iso\_date}( GET)

https://alfortvilleintegration.agoraplus.fr/ords/alfortville/API/children/1/inscriptions\_periscol/?p\_id \_service=7&p\_date=2015-09-01T00:00:00

Type de retour :

```
{
   "DATA": {
     "INSCRIPTION_INFO": [
        {
          "ID": 38193,
          "ACTIVITY": {
            "ID": 97,
            "DESCRIPTION": "Accueil De Loisirs Vacances Élémentaire Toulon"
          },
          "CRITERION": {
            "ID": 1,
            "DESCRIPTION": "Commune"
          },
          "START_DATE": "2015-09-01T00:00:00",
          "END_DATE": "2016-08-31T00:00:00"
        }
     ]
   },
   "TYPE_RESULT": "1",
   "ERROR": {
     "ID": "0",
     "MESSAGE": ""
   }
}
```
En précisant la date, il possible de rechercher les inscriptions du passé (périmées) ou à venir. Le web service retourne les inscriptions pour lesquelles p\_date est comprise entre la date de début et de fin de l'inscription.

#### <span id="page-5-0"></span>b) Période d'ouverture d'une inscription

Les web services proposés par Agora Plus vous permettent d'accéder aux jours d'ouverture d'une activité.

*Planning des jours d'ouverture avec horaire d'une activité*

URL: /API/activities/{p\_id\_activity}/planning/ (GET)

Ce web service retourne la liste des jours d'ouverture de l'activité avec un horaire de début et de fin.

Exemple :

https://alfortvilleintegration.agoraplus.fr/ords/alfortville/API/activities/232/planning/

Type de retour :

```
{
   "DATA": {
     "PLANNING_DAYS": [
       {
          "DAY": "2016-09-02T00:00:00",
          "START_TIME": "00:00",
          "END_TIME": "00:00"
       },
       {
          "DAY": "2016-09-06T00:00:00",
          "START_TIME": "00:00",
          "END_TIME": "00:00"
       },
      …
     ]
   },
   "TYPE_RESULT": "1",
  "ERROR" : "ID": "0",
     "MESSAGE": ""
   }
}
```
En passant par le web service de l'inscription, vous avez aussi une autre possibilité d'obtenir le même résultat.

*Planning de l'inscription à une activité*

URL: /API/children/{p\_id\_child}/inscriptions\_periscol/{p\_id\_inscription}/planning/ (GET)

Exemple :

https://alfortvilleintegration.agoraplus.fr/ords/alfortville/API/children/1/inscriptions\_periscol/64648 /planning/

Type de retour :

```
{
   "DATA": {
     "PLANNING_DAYS": [
       {
          "DAY": "2016-10-20T00:00:00",
          "START_TIME": "00:00",
          "END_TIME": "00:00"
       },
       {
         "DAY": "2016-10-21T00:00:00",
          "START_TIME": "00:00",
         "END_TIME": "00:00"
       },
       ...
     ]
   },
   "TYPE_RESULT": "1",
```

```
 "ERROR": {
      "ID": "0",
      "MESSAGE": ""
   }
}
Autre option du web service.
```
*Planning de l'inscription à une activité avec filtrage sur le type de jours*

URL**:** /API/children/{p\_id\_child}/inscriptions\_periscol/{p\_id\_inscription}/planning/ ?reserved day={p\_enum\_option} (GET)

{p\_enum\_option} peut prendre les valeurs suivantes :

-1 : affiche tous les jours

0 : affiche les jours n'ayant pas encore été réservés

1 : affiche les jours réservés

Exemple :

https://alfortvilleintegration.agoraplus.fr/ords/alfortville/API/children/1/inscriptions\_periscol/66279 /planning/?reserved\_day=1

Type de retour :

```
{
   "DATA": {
     "PLANNING_DAYS": [
        {
          "DAY": "2017-05-02T00:00:00",
          "START_TIME": "00:00",
          "END_TIME": "00:00"
        },
       …
     ]
   },
   "TYPE_RESULT": "1",
   "ERROR": {
     "ID": "0",
     "MESSAGE": ""
   }
}
```
Autre option du web service.

*Planning de l'inscription à une activité avec filtrage sur le type de jours et de date à date*

```
URL: /API/children/{p_id_child}/inscriptions_periscol/{p_id_inscription}/planning/
?reserved_day={p_enum_option} &start_date={p_start_iso_date}&end_date={p_end_iso_date} 
(GET)
```
{p\_enum\_option} peut prendre les valeurs suivantes :

-1 : affiche tous les jours

- 0 : affiche les jours sans réservation
- 1 : affiche les jours avec réservation

Les dates retournées seront filtrées entre les bornes {p\_start\_iso\_date} et {p\_end\_iso\_date}

Exemple :

https://alfortvilleintegration.agoraplus.fr/ords/alfortville/API/children/1/inscriptions\_periscol/66279 /planning/?reserved\_day=1&start\_date=2017-05-01T00:00:00&end\_date=2017-05-15T00:00:00

Type de retour :

```
{
   "DATA": {
     "PLANNING_DAYS": [
       {
          "DAY": "2017-05-02T00:00:00",
         "START_TIME": "00:00",
         "END_TIME": "00:00"
       },
       {
         "DAY": "2017-05-09T00:00:00",
         "START_TIME": "00:00",
         "END_TIME": "00:00"
       }
     ]
   },
   "TYPE_RESULT": "1",
   "ERROR": {
     "ID": "0",
     "MESSAGE": ""
   }
}
```
Les web services utilisant le planning ne font qu'afficher des jours et des heures d'ouverture. Pour avoir plus de détail sur le ou les réservations, vous pouvez passer par la réservation elle-même.

Remarque : La notion d'ouverture des inscriptions en ligne est une information qu'Agora Plus gère par le biais des options du portail famille. Ce dernier n'est pas mis en œuvre. Exposer cette information reviendrait à donner des accès aux pages paramétrages du portail famille et des web services afférents. Or à ce jour le périmètre du projet ne prévoit pas cela. La mise en œuvre de ces web service est donc conditionnée à une proposition commerciale complémentaire que nous pouvons vous faire parvenir.

#### c) Ajout d'une réservation (ALSH mercredi)

<span id="page-8-0"></span>Pour effectuer une réservation sur une période nous vous proposons le web service suivant :

*Créer une réservation*

URL: /API/reservations\_periscol/ (POST)

Pour utiliser ce web service vous devez disposer d'un numéro d'inscription, du jour que vous voulez réserver, du tarif que vous voulez appliquer (optionnel s'il n'y a qu'un tarif associé) et préciser si le tarif est majoré ou non.

Le body à transmettre est sous la forme suivante :

```
{
 "ID_INSCRIPTION": {p_id_inscription},
 "DAY": {p iso date},
 "ID DEF TARIF": {p def tarif},
 "MAJORED": {p_majored}
}
```
{p\_id\_inscription} est de type Number

{p\_iso\_date}: date au format YYYY-MM-DDTH24:MI:SS

{p\_def\_tarif} : est de type Number (null si pas de valeur)

{p\_majored} : est de type boolean

Exemple :

https://alfortvilleintegration.agoraplus.fr/ords/alfortville/API/reservations\_periscol/

Coprs de la demande :

```
{
  "ID_INSCRIPTION": 66279,
   "DAY": "2016-10-17T00:00:00",
  "ID DEF TARIF": null,
   "MAJORED": false
}
Type de retour :
{
   "DATA": null,
   "TYPE_RESULT": "1",
   "ERROR": {
     "ID": "0",
     "MESSAGE": ""
   }
```
#### <span id="page-9-0"></span>d) Ajout d'une réservation (ALSH vacances)

Le fonctionnement pour les ALSH est similaire aux ALSH Mercredi.

Précisions :

Les IHMs que vous présentez pour le « formulaire inscription périscolaire » montrent que vous avez des notions de forfait hebdomadaires, des forfaits vacances, des forfaits de 15 jours et des forfaits mensuels. La mise en œuvre de ces mécanismes ne sont pas du ressort du web service. En effet, le web service /API/reservations\_periscol/ vous permet de réserver un jour donné avec le tarif souhaité (forfaitaire ou journalier). Ce web service est conçue pour être générique et adaptable à toute situation tant que :

- Le jour réservé est compris entre la date de début et la date de fin de l'inscription
- Le jour réservé est un jour ou l'activité est ouverte
- Les mécanismes de facturations que vous mettez en place permettent la gestion des forfaits tel que vous les souhaitez. En l'occurrence ces forfaits doivent déjà être mis en œuvre sur l'application avant de parler de leur mise en œuvre avec des web service.

e) Liste des réservations effectuées sur une inscription

<span id="page-10-0"></span>Ce web service permettra de retourner la liste de toutes les réservations déjà effectuées par un parent ou un agent et qui sont enregistrées côté back-office agora.

*Liste des réservations d'une inscription*

URL: /API/inscriptions\_periscol/{p\_id\_inscription}/reservations/

Ce web service retourne une liste de réservations avec toutes les informations connexes : critère, tarif, majoration et tranche appliquée (dans le cas d'une application d'une dégressivité autrement cette valeur reste à 1).

Exemple :

https://alfortvilleintegration.agoraplus.fr/ords/alfortville/API/inscriptions\_periscol/66279/reservatio ns/

Type de retour :

```
{
   "DATA": {
     "RESERVATION_LIST": [
       {
         "ID": 1050287,
         "DAY": "2016-10-03T00:00:00",
         "CRITERION": {
            "ID": 1,
            "DESCRIPTION": "Commune"
          },
          "TARIF": {
           "ID_DEF_TARIF": 425,
            "NAME_TARIF": "Accueil Maternel ou élémentaire Alfortvillais",
            "NAME_TARIF_PORTAL": ""
         },
         "MAJORED": false,
        "NB_TRANCHES": 2,
         "PRICE": "1,57 €"
       },
       ...
     ]
   },
   "TYPE_RESULT": "1",
   "ERROR": {
    "ID": "0",
     "MESSAGE": ""
   }
```
<span id="page-11-0"></span>}

#### f) Annulation de la réservation

Le web service pour la suppression d'une réservation existante est le suivant :

*Supprimer une réservation*

URL**:** /API/reservations\_periscol/ (DELETE)

Pour utiliser ce web service vous devez disposer du numéro de la réservation. La suppression d'une réservation ne sera autorisée que s'il n'y a ni absence ni présence associée à cette réservation.

Coprs de la demande :

```
{
  "ID ": {p id reservation}
}
Type de retour :
{
   "DATA": null,
   "TYPE_RESULT": "1",
  "ERROR": {
     "ID": "0",
      "MESSAGE": ""
   }
```
 ${p$  id reservation} est de type number

#### Autre méthode

Si vous ne disposez pas de l'identifiant de la réservation, vous pouvez utiliser le web service suivant.

```
URL: /API/inscriptions_periscol/{p_id_inscription}/reservations/ (DELETE)
```
Pour utiliser ce web service vous devrez disposer du l'identifiant de l'inscription et du jour à supprimer.

Le body à transmettre est sous la forme suivante :

```
{
  "ID_INSCRIPTION": {p_id_inscription},
  "DAY": {p \text{ iso date}}}
```
{p\_id\_inscription} est de type Number

{p\_iso\_date}: date au format YYYY-MM-DDTH24:MI:SS

Exemple :

https://alfortvilleintegration.agoraplus.fr/ords/alfortville/API/reservations\_periscol/

Coprs de la demande :

{

```
"ID_INSCRIPTION": 66279,
   "DAY": "2016-10-17T00:00:00"
}
Type de retour :
{
   "DATA": null,
   "TYPE_RESULT": "1",
  "ERROR": {
     "ID": "0",
     "MESSAGE": ""
   }
```
#### g) Limitations des web services

<span id="page-12-0"></span>La gestion des tolérances d'annulation tout comme la tolérance de réservation ou période de réservation et d'annulation ne sont pas prise en compte dans nos travaux. En effet pour accéder à ces options, il est nécessaire d'avoir accès aux écrans de paramétrage du portail famille. Or à ce jour le périmètre du projet ne prévoit pas cela.

## <span id="page-13-0"></span>3. Demande de prélèvement

La demande de prélèvement automatique, passe par la création d'un mandat de prélèvement. Cette opération peut être réalisée par l'intermédiaire du web service suivant :

```
Créer un mandat
```
URL**:** /API/mandate/ (POST)

Pour utiliser ce web service, vous devrez disposer des informations suivantes :

- l'identifiant du parent ou l'identifiant de la famille auquel sera rattaché ce mandat,
- la date d'effet
- la régie associée (pour déterminer l'ICS à transmettre et les activités à prélever. L'ICS est à paramétrer en back-office avant de commencer à utiliser ce web service)
- le couple IBAN BIC (suite aux évolutions réglementaires, le Bic ne sera bientôt plus nécessaire).

Corps de la demande :

```
{
   "MANDATE": {
    "ID PARENT": 10132 ,
     "ID_FAMILY": null, 
     "START_DATE": "2018-01-01T00:00:00",
    "VRS": ^{-}{
       "ID": 3
     },
     "RIB": {
        "IBAN": "FR76 1751 5006 0004 0674 4603 277", 
        "BIC": "CEPAFRPP751" 
     }
   }
}
Type de retour :
{
   "DATA": {
     "MANDATE": {
       "ID": 1342
     }
   },
   "TYPE_RESULT": "1",
  "ERROR": {
     "ID": "0",
     "MESSAGE": ""
   }
}
```
Le détail du mandat créé est retourné par l'intermédiaire du web service suivant :

*Lecture d'un mandat* 

URL**:** /API/mandate/{p\_id} (GET)

Pour utiliser ce web service, vous devrez disposer de l'identifiant du mandat

Type de retour :

```
{
   "DATA": {
     "MANDATE": {
       "ID": 1348,
       "ID_FAMILY": 0,
       "ID_PARENT": 10132,
 "RUM": "XXX",
 "ICS": "",
       "START_DATE": "2018-01-01T00:00:00",
       "END_DATE": "",
       "LAST_PRELEV_DATE": "",
       "VRS": {
         "ID": 3,
         "NAME": "XXX"
       },
       "RIB": {
         "IBAN": "FRXX XXXX XXXX XXXX XXXX XXXX XXX",
         "BIC": "XXXXXXXXXX"
       },
      "STOP_PRELEV_REASON": {
        "ID": null, "NAME": ""
       }
     }
   },
   "TYPE_RESULT": "1",
   "ERROR": {
     "ID": "0",
     "MESSAGE": ""
   }
}
```
L'application des prélèvements sur les inscriptions se fait grâce au web service suivant :

*Prélever à partir du mandat*

URL**:** /API/mandate/{p\_id} (POST)

Pour utiliser ce web service, vous devrez disposer de l'identifiant du mandat

Type de retour :

{

```
 "DATA": null,
  "TYPE_RESULT": "1",
   "ERROR": {
     "ID": "0",
    "MESSAGE": ""
   }
}
```
## <span id="page-15-0"></span>4. Demande de dérogation

Les développements liés au web services ne peuvent porter sur des fonctions qui ne sont pas disponibles sur l'application nativement. Comme les demandes que vous formulez sont en dehors de ce périmètre, nous sommes dans l'incapacité de réaliser ces travaux.